# *IBM SPSS Modeler 17.1* **Scoring Adapter 설치**

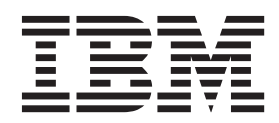

## 목차

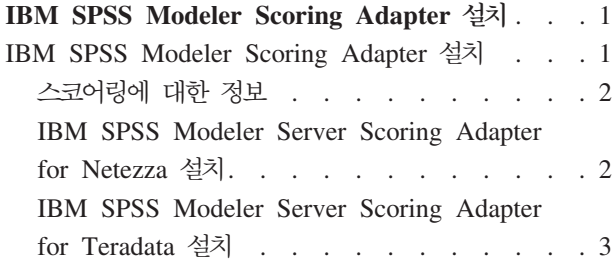

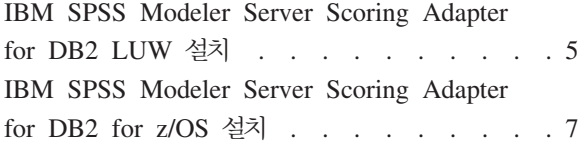

### <span id="page-4-0"></span>IBM SPSS Modeler Scoring Adapter 설치

#### **IBM SPSS Modeler Scoring Adapter --**

일부 데이터베이스에서는 주요 SPSS® Modeler 모델 너깃에 SQL Pushback을 사용할 수 있습니다. 이러한 방식으로 데이터베이스 없이 모델 스코어링을 수행할 수 있으며, 스코어링하기 전에 데이터를 추출하지 않아도 됩니다. 이 Pushback은 SPSS Modeler의 원시 SQL을 사용하거나, 사용 가능한 경우 다른 데이터베이스에 대해 조정된 추가 SQL 스코어링 어댑터를 사용할 수 있습니다.

스코어링 어댑터는 스트림에 있는 대부분의 모델 너깃에 대해 스코어링을 지원하는데, 다음 예외가 있습니다.

- 연관 규칙(목록 데이터 포함) TimeSeries, Sequence, PCA, STP 및 TCM가 지원되지 않습니다.
- 연관 모델은 트랜잭션 형식을 지원하지 않습니다.
- 텍스트 분석(TA) DB2 LUW에서는 필드 모드가 지원되지만 다른 데이터베이스에서는 지원되지 않습니 다. DB2 for z/OS에서는 TA가 지원되지 않습니다. 필드 모드에서 TA 스코어링 어댑터를 사용하는 경우 리턴된 행 길이에는 많은 스코어링 출력 열이 포함되어 일부 데이터베이스 한계가 초과될 수 있습니다. 예 를 들어 SELECT 또는 INSERT LIST에서 너무 많은 항목이 리턴됨 오류 메시지를 볼 수 있습니다. 때 때로 데이베이스에서 이러한 한계를 변경할 수 있지만, 불가능한 경우 레코드 모드를 사용하여 모델을 <mark>스</mark>코 어링하도록 권장합니다.

스코어링 어댑터를 사용하면 데이터 전송을 방지하기 위해 데이터베이스에서 생성된 모델을 사용하여 데이터를 스코어링할 수 있습니다. SPSS Modeler를 사용하면 IBM과 비IBM 데이터베이스를 통합하고, 모델을 더 신 속하게 배치할 수 있어서 효율성이 높습니다. 또한 DB2 for z/OS 사용자 정의 함수(UDF)는 볼륨이 큰 영업, 신용카드 결제 및 고객 서비스와 클레임 트랜잭션과 같은 트랜잭션 데이터베이스 대해 실시간으로 사용할 수 있습니다.

스코어링 어댑터가 관련 데이터베이스에 설치된 경우 특정하게 겹쳐쓰도록 선택하지 않는 한 기본적으로 SQL 생성 옵션이 스코어링 어댑터 SQL을 생성합니다. 스코어링 어댑터를 사용할 수 있는 데이터베이스는 다음과 같습니다.

- Netezza
- Teradata
- DB2 LUW
- DB2 for z/OS

또한 DB2 for z/OS에 대한 실시간 배포를 위해 모델 너깃을 공개할 수 있습니다. 스코어링 어댑터에 공개하 는 단계는 다음과 같습니다.

- 1. 데이터베이스에 대한 연결을 작성하십시오.
- 2. 연결이 설정되면 스코어링 어댑터에 너깃을 공개하십시오. 이렇게 하려면 모델 너깃의 파일 메뉴에서 <mark>서버</mark> **스코어링 어댑터에 대해 공개 옵션을 선택하십시오.**

<span id="page-5-0"></span>3. 너깃 정보가 스코어링 어댑터에 공개되면 샘플 SQL문이 생성됩니다. 이 SQL문은 UDF를 사용하여 모델 너깃을 호출하고 예측 스코어를 생성합니다. 샘플 SQL에 여러 개의 SQL문이 있는 경우 생성된 순서대로 실행되어야 합니다.

#### 스코어링에 대한 정보

IBM® SPSS Modeler에서 스코어링 데이터는 알 수 없는 결과가 있는 새 데이터의 예측 모형 배포로 정의됩 니다. 이 예측 모형은 수신 데이터를 처리하고 이벤트의 우도 또는 확률에 대한 예측 스코어를 부여합니다. 예 를 들어 온라인 결제 트랜잭션이 발생할 때 예측 모형은 입력 데이터를 처리하고 트랜잭션이 진짜거나 가짜일 가능성을 나타내는 예측 스코어를 제공합니다.

SPSS Modeler의 정규 프로세스는 예측 모형이 수신 데이터를 받을 때 데이터베이스의 히스토리 데이터를 사 용하여 입력을 평가하고 예측 스코어의 출력을 작성합니다. 이 스코어는 예측 분석 모델이 빌드되는 이벤트에 대한 가능성을 나타냅니다.

스코어링 어댑터를 사용하는 예측 모형 프로세스는 스코어링 어댑터를 사용하여 각 레코드의 평가를 수행하고, 데이터베이스에서 데이터를 내보낼 필요 없이 스코어링과 예측을 생성하는 작업을 모델을 통해 실행하고 이를 다시 가져와서 전체 프로세스를 더 빨리 수행할 수 있다는 점에서 차이가 있습니다.

#### IBM SPSS Modeler Server Scoring Adapter for Netezza 설치

이전 버전의 Netezza 스코어링 어댑터가 설치된 경우 먼저 다음과 같이 이를 설치 제거해야 합니다.

- 1. Netezza 스코어링 어댑터의 설치 디렉토리에서 Uninstall IBM SPSS Modeler Server Scoring Adapter for Netezza 실행 파일을 찾으십시오. 이 파일은 Uninstall IBM SPSS Modeler Server Scoring Adapter for Netezza 폴더에 있습니다.
- 2. 콘솔 또는 그래픽 사용자 인터페이스(GUI)에서 실행 파일을 실행하십시오. 설치 제거 프로그램의 지시사항 을 따라 스코어링 어댑터를 설치 제거하십시오.
- 3. 일부 항목을 제거할 수 없다는 메시지를 받으면 어댑터가 있는(cfscoring 디렉토리) 루트 디렉토리로 이 동하여 제거되지 않은 나열된 디렉토리에서 rm -rf 명령을 실행하십시오. 이렇게 하면 해당 디렉토리가 제 거됩니다.
- 4. 다음 단계를 계속 진행하여 새 버전의 스코어링 어댑터를 설치하십시오.

데이터베이스 구성에 따라 콘솔 또는 그래픽 사용자 인터페이스(GUI)에서 설치할 수 있습니다. 그러나 첫 번 째 단계를 두 방법 모두 동일합니다.

• install.bin 설치 스크립트를 실행하십시오. nz user 사용자로 install.bin 파일이 실행 가능하고 해당 사용자 로 이를 실행할 수 있어야 합니다.

#### 콘솔 설치

- 1. 자세한 소개가 표시됩니다. 계속하려면 Enter를 누르십시오.
- 2. 라이센싱 정보가 표시됩니다. 라이센스를 읽고, 승인하려면 Y를 입력하고 Enter를 눌러 계속 진행하십시오.
- 3. 설치 위치를 입력하라는 프롬프트가 표시됩니다. 기본 설치 위치가 표시되지만 사용자 설치 위치가 다른 경 우 개정된 위치를 입력하고 Enter를 누르십시오.
- 2 IBM SPSS Modeler 17.1 Scoring Adapter 설치

<span id="page-6-0"></span>참고: 설치는 /nz/export/ 경로에 있어야 합니다.

4. 데이터베이스 이름, 데이터베이스 사용자 이름 및 데이터베이스 비밀번호를 입력하라는 프롬프트가 표시됩 니다.

참고: 데이터베이스 사용자 이름에는 데이터베이스를 초기화하고 udf 모듈을 등록하는 데 필요한 데이터베 이스 액세스 권한이 있어야 합니다.

- 5. 지금까지의 입력을 확인하기 위한 설치 전 요약이 표시됩니다. 계속하려면 Enter를 누르십시오.
- 6. 설치 루틴을 실행할 준비가 되었음을 알리는 메시지가 표시됩니다. 계속하려면 Enter를 누르십시오.
- 7. 설치 루틴이 실행되는 동안 진행 표시줄이 표시됩니다. 설치가 완료되면 Enter를 눌러 설치 프로그램을 종 료하십시오.

#### **GUI** 설치

- 1. 자세한 소개가 표시됩니다. 계속하려면 다음을 클릭하십시오.
- 2. 라이센싱 정보가 표시됩니다. 라이센스를 읽고, 이를 승인하는 옵션을 선택하고 <mark>다음</mark>을 클릭하여 계속하십 시오
- 3. 설치 위치를 선택하라는 프롬프트가 표시됩니다. 기본 설치 위치가 표시되지만 사용자 설치 위치가 다른 경 우 선택을 클릭하여 개정된 위치를 찾아보십시오. 올바른 위치가 표시되면 <mark>다음</mark>을 클릭하십시오.
- 4. 데이터베이스 이름, 데이터베이스 사용자 이름 및 데이터베이스 비밀번호를 입력하라는 프롬프트가 표시됩 니다.

참고: 데이터베이스 사용자 이름에는 데이터베이스를 초기화하고 UDF 모듈을 등록하는 데 필요한 데이터 베이스 액세스 권한이 있어야 합니다.

- 5. 지금까지의 입력을 확인하기 위한 설치 전 요약이 표시됩니다. 계속하려면 설치를 클릭하십시오.
- 6. 설치 루틴이 실행되는 동안 진행 표시줄이 표시됩니다. 설치가 완료되면 완료를 클<mark>릭하여 설치 프로그램</mark>을 종료하십시오.

이러한 단계를 완료하면 스코어링 어댑터가 작업을 받을 준비가 됩니다.

참고: Netezza UDF에는 스코어링 어댑터에서 처리할 수 있는 64개의 필드 한계가 있습니다. 해당 필드 한계 를 초과하는 경우 유효성 검증 오류 메시지 SQL 유효성 검증 오류: HY000[46] 오류:함수에 64개 이상 의 인수를 전달할 수 없음이 표시되고 스코어링 어댑터를 사용하지 않고 모델 스코어링이 계속됩니다.

#### IBM SPSS Modeler Server Scoring Adapter for Teradata 설치

이전 버전의 Teradata 스코어링 어댑터가 설치된 경우 먼저 다음과 같이 이를 설치 제거해야 합니다.

- 1. Teradata 스코어링 어댑터의 설치 디렉토리에서 Uninstall IBM SPSS Modeler Server Scoring Adapter for Teradata 실행 파일을 찾으십시오. 이 파일은 Uninstall IBM SPSS Modeler Server Scoring Adapter for Teradata 폴더에 있습니다.
- 2. 콘솔 또는 그래픽 사용자 인터페이스(GUI)에서 실행 파일을 실행하십시오. 설치 제거 프로그램의 지시사항 을 따라 스코어링 어댑터를 설치 제거하십시오.
- 3. 일부 항목을 제거할 수 없다는 메시지를 받으면 어댑터가 있는(cfscoring 디렉토리) 루트 디렉토리로 이 동하여 제거되지 않은 나열된 디렉토리에서 rm -rf 명령을 실행하십시오. 이렇게 하면 해당 디렉토리가 제 거됩니다.
- 4. 다음 단계를 계속 진행하여 새 버전의 스코어링 어댑터를 설치하십시오.

데이터베이스 구성에 따라 콘솔 또는 그래픽 사용자 인터페이스(GUI)에서 설치할 수 있습니다. 그러나 첫 번 째 단계를 두 방법 모두 동일합니다.

• 루트 또는 DBA 사용자로 로그인하여 install.bin 설치 스크립트를 실행하십시오. 이렇게 하려면 설치 폴더 에 대한 액세스 권한이 있어야 합니다. 설치 사용자는 CREATE FUNCTION 권한도 가지고 있어야 합니다.

#### 콘솔 설치

- 1. 자세한 소개가 표시됩니다. 계속하려면 Enter를 누르십시오.
- 2. 라이센싱 정보가 표시됩니다. 라이센스를 읽고, 승인하려면 Y를 입력하고 Enter를 눌러 계속 진행하십시  $Q_{\perp}$
- 3. 설치 위치를 입력하라는 프롬프트가 표시됩니다. 기본 설치 위치가 표시되지만 사용자 설치 위치가 다른 경우 개정된 위치를 입력하고 Enter를 누르십시오.
- 4. 데이터베이스 TDPID를 입력하십시오. 계속하려면 Enter를 누르십시오.
- 5. 사용자 이름을 입력하십시오. 계속하려면 Enter를 누르십시오.
- 6. 비밀번호를 입력하십시오. 계속하려면 Enter를 누르십시오.
- 7. 지금까지의 입력을 확인하기 위한 설치 전 요약이 표시됩니다. 계속하려면 Enter를 누르십시오.
- 8. 설치 루틴을 실행할 준비가 되었음을 알리는 메시지가 표시됩니다. 계속하려면 Enter를 누르십시오.
- 9. 설치 루틴이 실행되는 동안 진행 표시줄이 표시됩니다. 설치가 완료되면 Enter를 눌러 설치 프로그램을 종료하십시오.
- 10. 구성요소 테이블이 데이터베이스에 있으면 확인 메시지가 표시됩니다. 데이터베이스에서 계속해서 테이블 과 함수를 작성하려면 Y를 입력하고 이 단계를 건너뛰려면 N을 입력하십시오. 참고: 이 단계를 건너뛰면 <installation path>\setup 폴더에 저장된 initdb.sh를 사용하여 나중에 테이블과 함수를 수동으 로 작성해야 합니다.

#### **GUI** 설치

- 1. 자세한 소개가 표시됩니다. 계속하려면 다음을 클릭하십시오.
- 2. 라이센싱 정보가 표시됩니다. 라이센스를 읽고, 이를 승인하는 옵션을 선택하고 <mark>다음</mark>을 클릭하여 계속하십 시오.
- 3. 설치 위치를 선택하라는 프롬프트가 표시됩니다. 기본 설치 위치가 표시되지만 사용자 설치 위치가 다른 경 우 선택을 클릭하여 개정된 위치를 찾아보십시오. 올바른 위치가 표시되면 <mark>다음</mark>을 클릭하십시오.
- 4. 데이터베이스 TDPID, 이름 및 비밀번호를 입력하고 다음을 클릭하여 계속 진행하십시오.
- 5. 지금까지의 입력을 확인하기 위한 설치 전 요약이 표시됩니다. 계속하려면 설치를 클릭하십시오.
- 6. 설치 루틴이 실행되는 동안 진행 표시줄이 표시됩니다. 설치가 완료되면 완료를 클<mark>릭하여 설치 프로그램</mark>을 종료하십시오.
- 4 IBM SPSS Modeler 17.1 Scoring Adapter 설치

<span id="page-8-0"></span>7. 구성요소 테이블이 데이터베이스에 있으면 확인 메시지가 표시됩니다. 데이터베이스에서 계속해서 테이블과 함수를 작성하려면 예를 클릭하고 이 단계를 건너뛰려면 <mark>아니오</mark>를 클릭하십시오. 참고: 이 단계를 건너뛰면 <installation path>\setup 폴더에 저장된 initdb.sh를 사용하여 나중에 테이블과 함수를 수동으로 작성해야 합니다.

이러한 단계를 완료하면 스코어링 어댑터가 작업을 받을 준비가 됩니다.

참고: 스코어링 어댑터를 설치한 사용자의 기본 데이터베이스에 UDF 및 COMPONENTS 테이블이 설치됩니 다.

#### 스코어링 어댑터 공유

다른 Teradata 사용할 수 있도록 스코어링 어댑터를 공유하려면 다음을 수행하십시오.

- 1. 사용자에게 다음 권한을 부여하십시오.
	- 스코어링 어댑터가 설치된 데이터베이스에 대해 SELECT 및 EXECUTE FUNCTION 권한 부여.
	- 스코어링 어댑터가 설치된 데이터베이스의 COMPONENTS 테이블에 대한 INSERT 권한 부여.
- 2. 스코어링 어댑터가 설치된 Teradata에 데이터베이스 연결이 작성되면 데이터베이스 미리 설정 대화 상자를 열고, 서버 스코어링 어댑터 스키마 사용을 사용으로 설정하고, 서버 스코어링 어댑터 스키마 드롭다운 목 록에서 스키마를 선택하십시오.

참고: 데이터베이스 미리 설정 대화 상자는 다른 데이터베이스에 따라 다르며 스크립팅에서 지원되지 않습 니다. 따라서 이 단계는 SPSS Modeler Client에서만 수행될 수 있습니다.

#### 날짜 또는 시간 항목에서 **SQL** 오류 방지

날짜 또는 시간 형식에 대한 ODBC 드라이버가 정수로 설정되고 입력 테이블에 날짜, 시간 또는 시간소인으 로 코딩된 필드가 있는 경우 Teradata는 SQL 오류 메시지를 표시하고 해당 필드를 처리할 수 없게 됩니다.

- 이 오류가 발생하지 않도록 하려면 다음 단계를 수행하십시오.
- 1. ODBC 데이터 소스 관리자를 여십시오.
- 2. Teradata 드라이버를 사용하는 DSN을 여십시오.
- 3. 옵션 >>을 클릭하여 Teradata ODBC 드라이버 옵션 대화 상자를 여십시오.
- 4. 대화 상자의 오른쪽 맨 위에서 <mark>날짜 시간 형식</mark>을 AAA로 설정하십시오.
- 5. 변경사항을 저장하십시오.
- 6. IBM SPSS Modeler Server에서 연결을 제거하고 Teradata 드라이버를 사용하는 DSN으로 다시 연결하 십시오.

참고: Unix/Linux에서 이 옵션은 DateTimeFormat입니다.

#### IBM SPSS Modeler Server Scoring Adapter for DB2 LUW 설치

참고: DB2 LUW 스코어링 어댑터는 LINUX 또는 AIX에서 실행되는 DB2에서만 사용 가능합니다.

참고: IBM SPSS Modeler Server Scoring Adapter와 SAS용 DB2 LUW ANALYZE\_TABLE 임베디드 프로세스는 지원에서 빌드된 동일한 DB2를 공유하므로 서로 충돌을 일으킬 수 있습니다.

이전 버전의 Netezza 스코어링 어댑터가 설치된 경우 먼저 다음과 같이 이를 설치 제거해야 합니다.

- 1. DB2 스코어링 어댑터의 설치 디렉토리에서 Uninstall IBM SPSS Modeler Server Scoring Adapter for DB2 실행 파일을 찾으십시오. 이 파일은 Uninstall IBM SPSS Modeler Server Scoring Adapter for DB2 폴더에 있습니다.
- 2. 콘솔 또는 그래픽 사용자 인터페이스(GUI)에서 실행 파일을 실행하십시오. 설치 제거 프로그램의 지시사항 을 따라 스코어링 어댑터를 설치 제거하십시오.
- 3. 일부 항목을 제거할 수 없다는 메시지를 받으면 어댑터가 있는(cfscoring 디렉토리) 루트 디렉토리로 이 동하여 제거되지 않은 나열된 디렉토리에서 rm -rf 명령을 실행하십시오. 이렇게 하면 해당 디렉토리가 제 거됩니다.
- 4. 다음 단계를 계속 진행하여 새 버전의 스코어링 어댑터를 설치하십시오.

설치하기 전에 IBM SPSS Modeler Server 스코어링 어댑터 설치 폴더에 있는 db2ida\_epspss.sh 스크립트 를 사용하여 DB2 LUW ANALYZE\_TABLE 임베디드 프로세스를 종료해야 합니다. 이렇게 하려면 DB2 명 령 *db2ida\_epspss.sh stop*을 사용하십시오.

설치 후에 DB2 LUW ANALYZE\_TABLE 임베디드 프로세스는 db2start 명령을 사용하여 자동으로 시작되 어야 합니다. 그러나 DB2 인스턴스가 활성 상태인 상황에서 어댑터를 설치한 경우에는 db2ida\_epspss.sh start 명령을 사용하여 DB2 LUW ANALYZE\_TABLE 임베디드 프로세스를 수동으로 시작할 수 있습니다.

참고: DB2 LUW ANALYZE\_TABLE은 WITH 표 표현식 절에 UNION ALL이 포함된 경우 이를 지원 하지 않습니다. 추가 노드와 같이 UNION 또는 UNION ALL SQL을 생성하는 IBM SPSS Modeler 노드 에서 이 표현식을 사용하려는 경우 이로 인해 오류가 발생할 수 있습니다.

데이터베이스 구성에 따라 콘솔 또는 그래픽 사용자 인터페이스(GUI)에서 설치할 수 있습니다. 그러나 첫 번 째 단계를 두 방법 모두 동일합니다.

• install.bin 설치 스크립트를 실행하십시오. db2 user 사용자로 install.bin 파일이 실행 가능하고 해당 사용 자로 이를 실행할 수 있어야 합니다.

#### 콘솔 설치

- 1. 자세한 소개가 표시됩니다. 계속하려면 Enter를 누르십시오.
- 2. 라이센싱 정보가 표시됩니다. 라이센스를 읽고, 승인하려면 1을 입력하고 Enter를 누르십시오.
- 3. 설치 위치를 입력하라는 프롬프트가 표시됩니다. 기본 설치 위치가 표시되지만 사용자 설치 위치가 다른 경 우 개정된 위치를 입력하고 Enter를 누르십시오.
- 4. 데이터베이스 이름, 데이터베이스 사용자 이름 및 데이터베이스 비밀번호를 입력하라는 프롬프트가 표시됩 니다.
- 5. 지금까지의 입력을 확인하기 위한 설치 전 요약이 표시됩니다. 계속하려면 Enter를 누르십시오.
- 6. 설치 루틴을 실행할 준비가 되었음을 알리는 메시지가 표시됩니다. 계속하려면 Enter를 누르십시오.

<span id="page-10-0"></span>7. 설치 루틴이 실행되는 동안 진행 표시줄이 표시됩니다. 설치가 완료되면 Enter를 눌러 설치 프로그램을 종 료하십시오.

#### **GUI -**

- 1. 자세한 소개가 표시됩니다. 계속하려면 다음을 클릭하십시오.
- 2. 라이센싱 정보가 표시됩니다. 라이센스를 읽고, 이를 승인하는 옵션을 선택하고 <mark>다음</mark>을 클릭하여 계속하십 시오.
- 3. 설치 위치를 선택하라는 프롬프트가 표시됩니다. 기본 설치 위치가 표시되지만 사용자 설치 위치가 다른 경 우 선택을 클릭하여 개정된 위치를 찾아보십시오. 올바른 위치가 표시되면 <mark>다음</mark>을 클릭하십시오.
- 4. 데이터베이스 이름, 데이터베이스 사용자 이름 및 데이터베이스 비밀번호를 입력하라는 프롬프트가 표시됩 니다.
- 5. 지금까지의 입력을 확인하기 위한 설치 전 요약이 표시됩니다. 계속하려면 설치를 클릭하십시오.
- 6. 설치 루틴이 실행되는 동안 진행 표시줄이 표시됩니다. 설치가 완료되면 완료를 클릭하여 설치 프로그램을 종료하십시오.

이러한 단계를 완료하면 스코어링 어댑터가 작업을 받을 준비가 됩니다.

참고: Database Scoring Adapters for DB2 LUW를 통해 규모가 큰 텍스트 마이닝 모델을 스코어링하는 데 문제가 있는 경우 데이터베이스 테이블 열 크기 매개변수를 수정해야 할 수 있습니다. 구성요소 테이블에 모델 삽입 실패와 관련된 오류가 발생하는 경우 다음과 같이 DB2 명령을 사용하여 열 크기 매개변수를 적절하게 늘리십시오.

ALTER TABLE COMPONENTS ALTER COLUMN MODELDS2 SET DATA TYPE BLOB(48M);

#### IBM SPSS Modeler Server Scoring Adapter for DB2 for z/OS 설치

IBM SPSS Modeler Server는 IBM SPSS Modeler Server Scoring Adapter for DB2 for z/OS와 함께 z/OS에서 실행되는 OLTP(On Line Transaction Processing) 애플리케이션에 예측 분석을 추가하는 기능을 제공합니다. SPSS Modeler Server를 사용하여 사용할 모델을 작성하고 학습하며 해당 모델을 DB2 z/OS에 공개합니다.

DB2 for z/OS의 스코어링 어댑터는 DB2 for z/OS UDF(User Defined Function) 런타임에서 실행되는 스 코어링 엔진을 제공합니다. 이 어댑터는 스코어링 모델을 트랜잭션에서 동기적으로 즉시 실행하기 위해 애플리 케이션이 SQL을 사용하여 호출할 수 있는 UDF를 정의합니다. 라이브 트랜잭션 데이터를 스코어링의 입력으 로 사용하여 스코어링 모델을 동기적으로 실행하면 스코어링 결과의 효과를 극대화할 수 있습니다. 어댑터는 DB2 z/OS에서 임베드 형태로 실행되므로 DB2 for z/OS와 동일한 스케일과 성능을 제공하며, 이를 통해 크 기가 큰 로드를 처리하고 엄격한 응답 시간 SLAs(Service Level Agreements)를 충족할 수 있습니다.

스코어링 어댑터는 어댑터에서 독점적으로 사용하기 위해 정의된 DB2용 WLM(Work Load Manager) 애플 리케이션 환경에서 USS(Unix System Services) 애플리케이션으로 실행됩니다. 이 WLM 애플리케이션 환경 을 다른 DB2 스토어드 프로시저나 UDF와 공유하지 마십시오.

DB2 for z/OS의 스코어링 어댑터는 프로그램 번호 5655-SP7 "IBM SPSS Modeler with Scoring Adapter for zEnterprise", FMID(Function Modification Identifier) HHUMH00의 일부로만 사용할 수 있습니다.

스코어링 어댑터를 설치하려면 z/OS 시스템 관리자가 다음을 수행해야 합니다.

1. PID 5655-SP7 FMID HHUMH00을 주문하십시오.

2. 프로그램 디렉토리에서 설치 지시사항을 따라 SMP/E를 사용하여 스코어링 어댑터를 설치하십시오.

다음 테이블에서는 SMP/E 설치 데이터 세트와 해당 컨텐츠를 나열합니다.

표 1. 데이터 세트 컨텐츠.

| 데이터 세트 이름       | 내용                                                                                                  |  |
|-----------------|----------------------------------------------------------------------------------------------------|--|
| <b>SHUMSAMP</b> | 다음 구성은 샘플입니다.                                                                                       |  |
|                 | HUMBIND - DB2에서 스코어링 어댑터 패키지와 계획을 바인딩                                                               |  |
|                 | HUMRACF - 필수 RACF 권한 설정                                                                             |  |
|                 | HUMSCFDB - 스코어링 어댑터 메타데이터 데이터베이스 및 테이블 작성                                                           |  |
|                 | HUMUDFS - 스코어링 어댑터 UDF 정의                                                                           |  |
|                 | HUMWLMP - Work Load Manager (WLM) Analytics 애플리케이션 환경의 PROC                                         |  |
|                 | HUMWLMA - Work Load Manager (WLM) Analytics 애플리케이션 환경 정의                                            |  |
| <b>SHUMLOAD</b> | 공유 라이브러리(DLL) 및 UDF 실행 파일 공유.                                                                       |  |
| <b>SHUMHFS</b>  | 경로의 기본 마운트: /usr/1pp/spss/cfscoring <n.n> 여기서 <n.n>은 SPSS Modeler Server의<br/>버전 번호입니다.</n.n></n.n> |  |
|                 | 동적으로 로딩되고 이름이 긴 모든 DLL은 SMP/E 설치 중에 HFS에서 HUMLOAD 축약 이름으로 외 <br>부에서 링크됩니다.                          |  |
| <b>SHUMDBRM</b> | DB2 패키지.                                                                                            |  |

스코어링 어댑터를 구성하려면 SHUMSAMP에서 제공된 구성 작업을 수정해야 합니다. 사용자 특정한 스코어 링 어댑터 설치에 맞게 이를 조정하려면 작업 자체를 변경하고, 이를 수행하려면 다음 단계를 따르십시오.

- 1. HUMSCFDB를 사용하여 스코어링 어댑터에 필요한 데이터베이스와 테이블을 작성하고 해당 사용 권한을 부여하십시오.
- 2. HUMWLMP를 사용하여 스코어링 어댑터에서 사용하는 WLM PROC를 설정하십시오.

참고: 스코어링 어댑터 SHUMLOAD 데이터 세트에 대해 APF 권한이 부여되어야 합니다.

3. HUMWLMA를 사용하여 스코어링 어댑터에 대한 WLM 애플리케이션 환경을 정의하고 활성화하십시오.

참고: 이 WLM 애플리케이션 환경을 다른 애플리케이션과 공유하지 마십시오.

참고: 일반 WLMA 애플리케이션 환경을 사용하지 마십시오.

참고: 자동으로 시작되지 않거나 어떤 이유로 인해 중지된 경우 WLM 애플리케이션 환경과 스코어링 UDF 가 시작되었는지 확인하십시오. 이를 수행하는 샘플 명령은 다음과 같습니다.

VARY WLM, APPLENV=DB1DWLM ANALYTICS, RESUME

-START FUNCTION SPECIFIC (HUMSPSS.HUMSCORESPE)

- 4. HUMUDFS를 사용하여 스코어링 어댑터 UDF를 작성하십시오.
- 5. HUMBIND를 사용하여 스코어링 어댑터 패키지와 계획을 바인딩하고 해당 사용 권한을 부여하십시오.

참고: 스코어링 어댑터는 APARs(Authorized Program Analysis Reports) PM55928과 PM56631에서 DB2 z/OS v10에 의해 제공된 PACK/UNPACK SQL에 따라 다릅니다. 또한 DB2 APAR PM74654는 높은 성능을 위해 중요한 변경사항을 제공합니다. 스코어링 어댑터를 사용하기 전에 DB2 서브시스템에 이러한 변경을 적용했는지 확인하십시오.

6. 스코어링 어댑터에서 사용하도록 매우 공세적인 WLM(Work Load Manager) 서비스 클래스를 정의하십 시오. 70마이크로초 내에 완료율이 95%인 WLM 목표로 시작하여 필요에 따라 조정할 것을 권장합니다.

참고: 스코어링 어댑터는 성능, 높은 동시성, 확장성을 위해 디자인되었습니다. 이를 위해서는 두 개의 z/OS 시스템 자원에 대한 한계가 필요한 수준의 동시성을 처리하기에 충분하도록 설정되어야 합니다. 이러한 수 준으로 설정하고 피크 워크로드 이후에 필요에 따라 조정할 것을 권장합니다. DISPLAY OMVS,L을 사 용하여 설정된 한계를 확인하십시오.

SETOMVS IPCSEMNIDS=680

SETOMVS MAXPROCSYS=32767

이러한 단계를 완료하면 스코어링 어댑터가 작업을 받을 준비가 됩니다. IBM SPSS Modeler를 사용하여 모 델을 작성하고 스코어링 어댑터를 위해 DB2 z/OS에 이 모델을 공개하십시오. 이렇게 하려면 모델 너깃 메뉴 에서 파일 > 서버 스코어링 어댑터에 공개를 선택하고 세부사항을 완료한 후 확인을 클릭하십시오.

다음 테이블에서는 잠재적인 오류 코드와 해당 의미가 나열되어 있습니다.

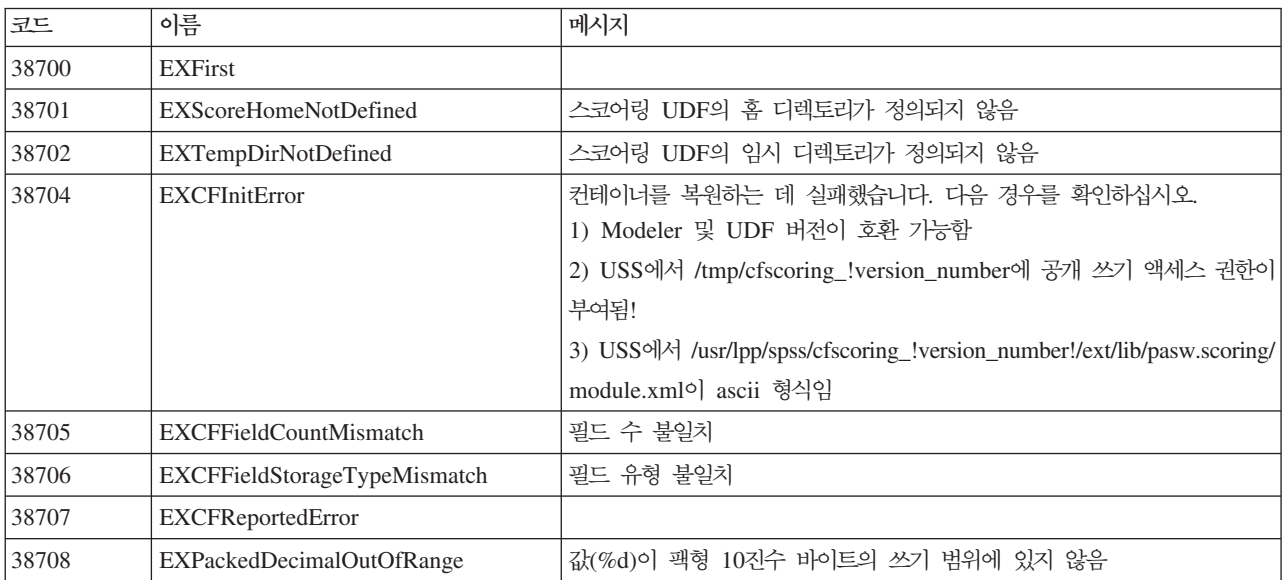

표2. 오류 코드

*2. ( )*

| 코드             | 이름                                             | 메시지                                                                                                    |
|----------------|------------------------------------------------|----------------------------------------------------------------------------------------------------|
| 38709          | EXBufferTooSmall                               | 2진 데이터가 충분히 크지 않음<br>2진 데이터가 너무 작아서 모든 유형의 정보를 포함할 수 없음<br>2진 데이터가 너무 작아서 열 %d의 8바이트 정수를 포함할 수 없음<br>2진 데이터가 너무 작아서 열 %d의 4바이트 정수를 포함할 수 없음<br>2진 데이터가 너무 작아서 열 %d의 2바이트 정수를 포함할 수 없음<br>2진 데이터가 너무 작아서 열 %d의 정밀도/척도 바이트를 포함할 수 없음<br>2진 데이터가 너무 작아서 팩형 바이트(%d바이트, 열 %d)를 포함할 수 없<br>음<br>2진 데이터가 너무 작아서 열 %d의 8바이트 double을 포함할 수 없음<br>2진 데이터가 너무 작아서 열 %d의 4바이트 날짜를 포함할 수 없음<br>2진 데이터가 너무 작아서 열 %d의 3바이트 날짜를 포함할 수 없음<br>2진 데이터가 너무 작아서 열 %d의 9+바이트 시간소인을 포함할 수 없음<br>2진 데이터가 너무 작아서 열 %d의 시간소인에 대한 정밀도 바이트 및 시<br>간대 바이트를 포함할 수 없음<br>2진 데이터가 너무 작아서 열 %d의 시간소인에 대한 정밀도 바이트를 포<br>함할 수 없음<br>2진 데이터가 너무 작아서 열 %d의 문자열의 고정 길이 파트를 포함할 수<br>없음<br>2진 데이터가 너무 작아서 열 %d의 문자열 데이터를 포함할 수 없음<br>출력 버퍼가 유형 정보를 저장하기에 충분히 크지 않음<br>2진 데이터가 너무 작아서 열 %d의 정수 데이터를 포함할 수 없음<br>2진 데이터가 너무 작아서 열 %d의 실수 데이터를 포함할 수 없음 |
|                |                                                | 2진 데이터가 너무 작아서 열 %d의 날짜 데이터를 포함할 수 없음<br>2진 데이터가 너무 작아서 열 %d의 시간 데이터를 포함할 수 없음                                                                                                    |
|                |                                                | 2진 데이터가 너무 작아서 모든 유형의 정보를 포함할 수 없음                                                                                                    |
| 38710<br>38711 | <b>EXFailedToReadFromIterator</b>              | 열 %d의 값을 읽는 데 실패함<br>팩형 10진수에 10진수가 없음                                                                                                    |
|                | EXInvalidDecimalDigit                          | 2진 데이터가 현재 지원되는 버전보다 최신임                                                                                                    |
| 38712<br>38713 | EXBinaryDataVersion<br>EXBinaryDataColumnCount | 2진 데이터에 잘못된 열 수가 포함되어 있습니다. 예상 %d, 실제 %d<br>최소 하나 이상의 열이 예상됨                                                                                                    |
| 38714          | EXIntegerTypeUnexpected                        | 열 %d에 예상치 못한 열 유형이 있습니다. %s 유형의 열이 예상되지만 실<br>제 정수입니다.                                                                                                    |
| 38715          | EXRealTypeUnexpected                           | 열 %d에 예상치 못한 열 유형이 있습니다. %s 유형의 열이 예상되지만 실<br>제 팩형 10진수입니다.<br>열 %d에 예상치 못한 열 유형이 있습니다. %s 유형의 열이 예상되지만 실<br>제 실수입니다.                                                                                                    |
| 38716          | EXDateTypeUnexpected                           | 열 %d에 예상치 못한 열 유형이 있습니다. %s 유형의 열이 예상되지만 실<br>제 날짜입니다.                                                                                                    |
| 38717          | EXTimeTypeUnexpected                           | 열 %d에 예상치 못한 열 유형이 있습니다. %s 유형의 열이 예상되지만 실<br>제 시간입니다.                                                                                                    |
| 38718          | EXTimestampTypeUnexpected                      | 열 %d에 예상치 못한 열 유형이 있습니다. %s 유형의 열이 예상되지만 실<br>제 시간소인입니다.                                                                                                    |

*2. ( )*

| 코드    | 이름                              | 메시지                                                            |
|-------|---------------------------------|----------------------------------------------------------------|
| 38719 | EXStringTypeUnexpected          | 열 %d에 예상치 못한 열 유형이 있습니다. %s 유형의 열이 예상되지만 실<br>제 문자열입니다.        |
| 38720 | <b>EXICUFailedForCCSID</b>      | ccsid(%d)에 대해 ICU를 여는 데 ICU 오류(%s)와 함께 실패함                     |
| 38721 | EXICUConversionToUTF16Failed    | ccsid(%d)에서 UTF16으로 문자열을 변환하는 데 ICU 오류(%s)와 함께<br>실패함          |
| 38722 | EXICUConversionToUTF8Failed     | UTF16에서 UTF8으로 문자열을 변환하는 데 ICU 오류(%s)와 함께 실패<br>함              |
| 38723 | EXUnknownDataTypeCode           | $%$ d의 알 수 없는 데이터 유형 코드(열 $%$ d)                               |
| 38724 | EXUnsupportedCodePage           | 열 %d의 문자열에 지원되지 않는 코드 페이지(%d)가 있음                              |
| 38725 | EXIteratorColumnOutOfRange      | %d의 인덱스가 배열 크기 %d을(를) 벗어남                                      |
| 38726 | <b>EXNullMetaData</b>           | 입력 메타데이터가 널임                                                   |
| 38727 | <b>EXFailedToGetMetadata</b>    | 출력 메타데이터를 가져오는 데 실패함                                           |
| 38728 | <b>EXFailedToRunJob</b>         | 작업을 실행하는 데 실패함                                                 |
| 38729 | <b>EXFailedToFindComponet</b>   | 구성요소를 찾을 수 없습니다. 이유 코드 = %d<br>공개된 구성요소를 찾을 수 없습니다. 이유 코드 = %d |
| 38730 | EXFailedToCreateContainer       |                                                                |
| 38731 | <b>ExFailedToWriteContainer</b> |                                                                |
| 38732 | ExUnknownParameter              | 매개변수 모드의 알 수 없는 값 %s.<br>컨테이너 파일이 없음                           |
| 38733 | EXSchedulerCacheLRUNotFound     | 맵에서 LRU 항목을 찾을 수 없음                                            |
| 38734 | EXStringConvertionError         |                                                                |
| 38735 | EXFailedToCreateToken           | IEANTCR을 사용하여 토큰을 작성하는 데 실패했습니다. 리턴 코드 = %d                    |
| 38736 | <b>EXFailedToGetToken</b>       | IEANTRT를 사용하여 토큰을 가져오는 데 실패했습니다. 리턴 코드 = %d                    |
| 38737 | EXCacheTokenNotInitialized      | 캐시 토큰을 초기화할 수 없음                                               |
| 38738 | EXSemaphoreInvalid,             | 유효하지 않은 세마포어                                                   |
| 38739 | EXSemaphoreFailedToWait         | 세마포어를 대기하는 데 오류 번호=%d(으)로 실패함                                  |
| 38740 | EXSemaphoreFailedToRelease      | 세마포어를 해제하는 데 오류 번호=%d(으)로 실패함                                  |
| 38741 | <b>EXLast</b>                   |                                                                |
| 38999 | EXUnexpected                    | [IBM SPSS CF Scoring] 예상치 못한 오류                                |

## IBM.